## **ШАНОВНИЙ АБІТУРІЄНТ!**

### **ІНСТРУКЦІЯ ПО ПЕРЕВІРЦІ КЕП**

# **Перевірку накладеного КЕП можна зробити на наступних сервісах:**

<https://czo.gov.ua/verify>

<https://ca.informjust.ua/verify>

<https://acskidd.gov.ua/verify>

#### 1) Переходимо в сервіс:

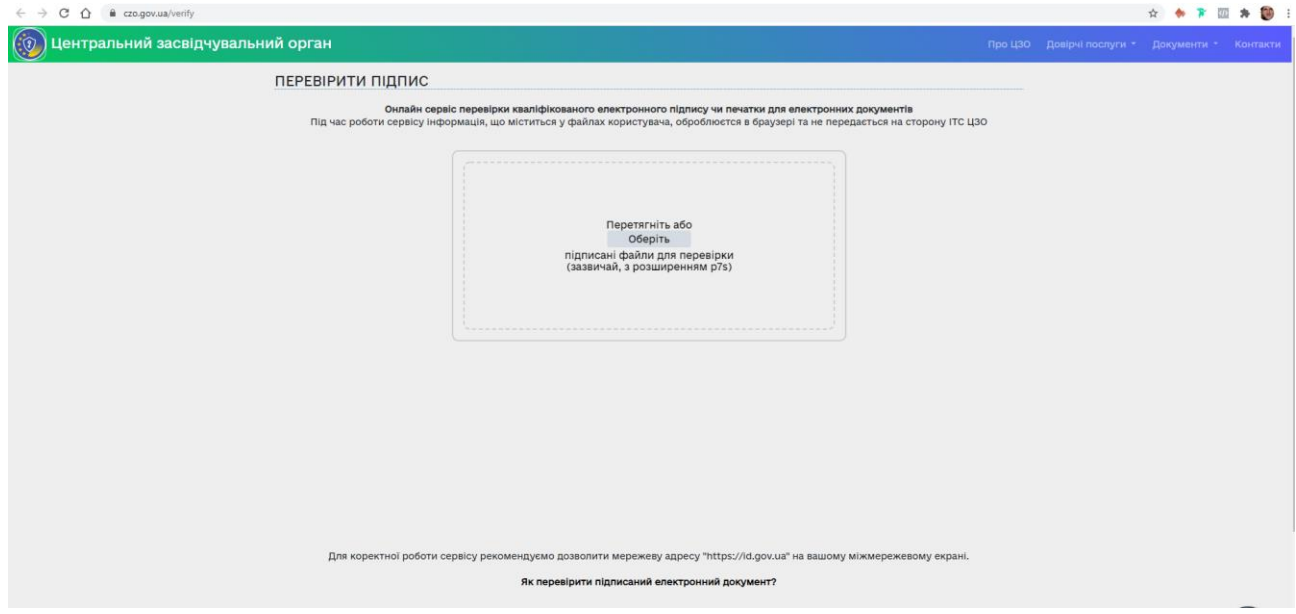

- 2) Обираємо файл з КЕП. Зазвичай з розширенням .p7s
- 3) За результатами перевірки Ви побачите ПРОТОКОЛ:

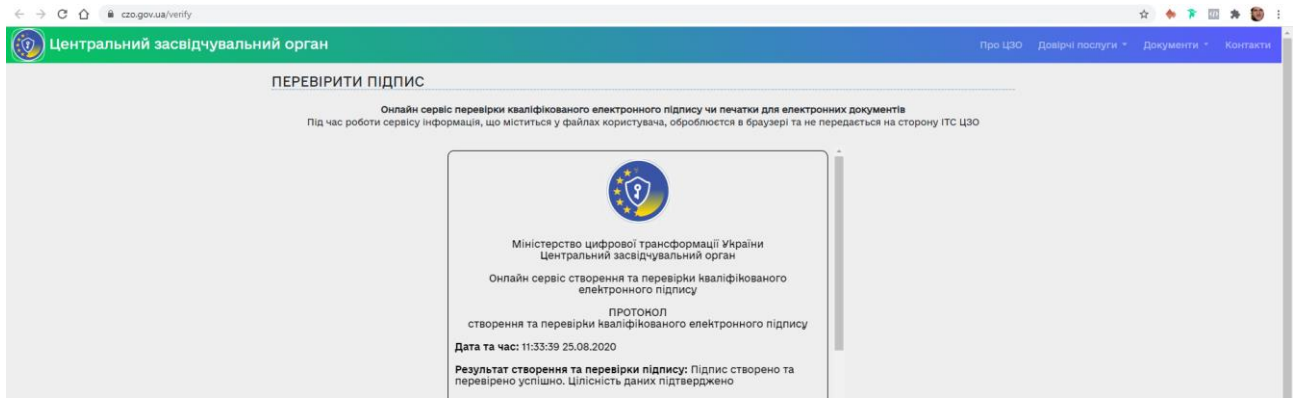

4) Перевіряйте данні, що будуть зазначені в протоколі.

5) В нижній частині протоколу натиснути кнопку «Зберегти все»

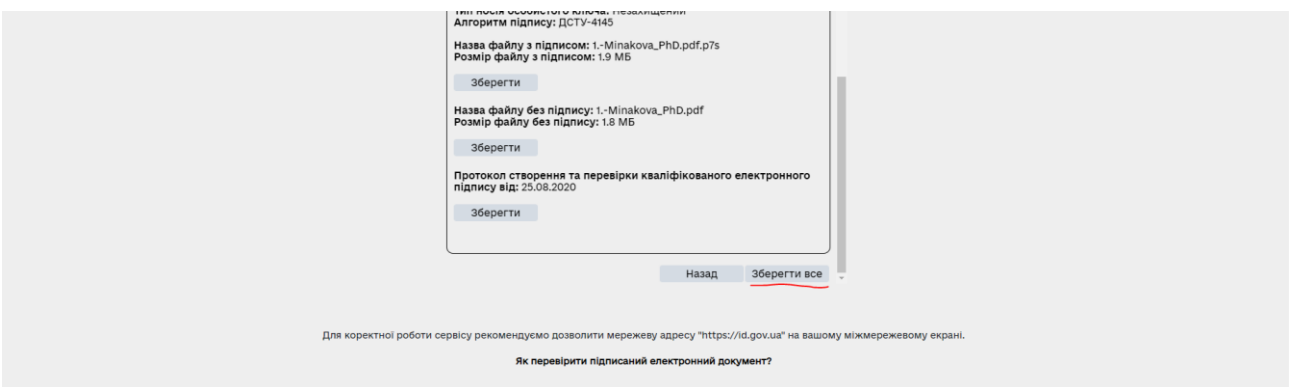

6) Буде завантажено архів в якому буде міститися три файли (pdf скану, файл з КЕП та pdf-протокол).

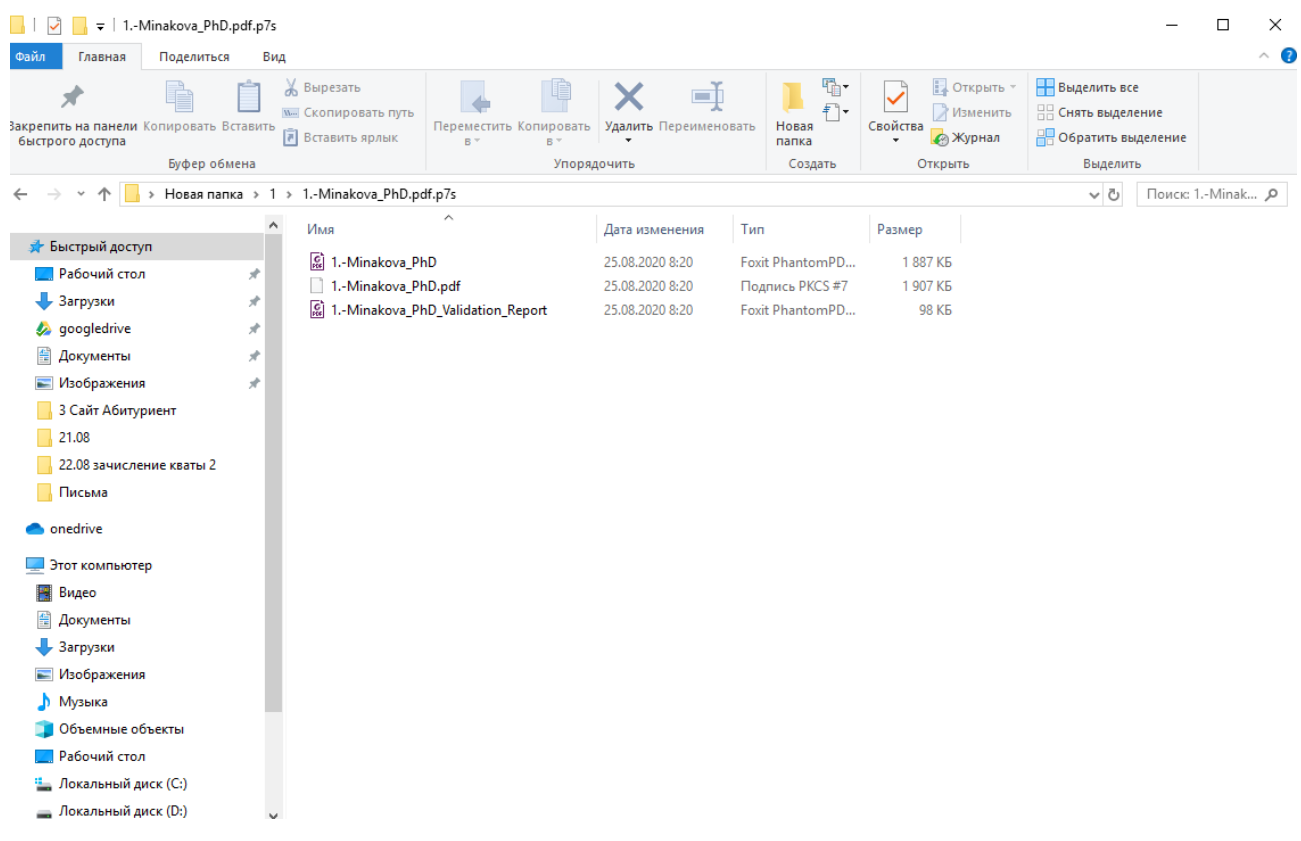

#### **Всі файли зберігаєте!**

Та можете надавати за місцем вимоги.